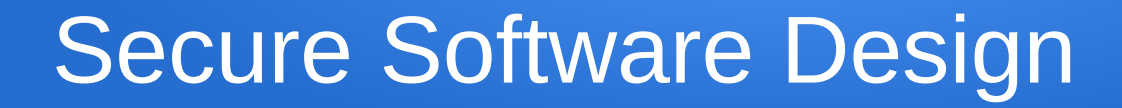

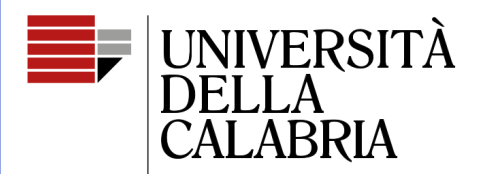

il Campus per eccellenza

# **Django REST Framework – Part 1**

Mario Alviano

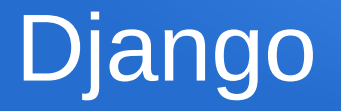

- A mature framework for web development (since 2005)
- Written in Python (so we like it)
- Proved to be solid (many tools, libraries, REST framework)
- We introduce the minimum notions to start using it
- We focus on REST APIs (back-end)

These slides are based on the book **Django for APIs – Build web APIs with Python and Django** by William S. Vincent <http://leanpub.com/djangoforapis> (mainly Chapters 5-9)

# **Outline**

- What is a REST API
- Django projects
- Superuser
- Setup Django REST Framework and documentation
- Apps and models
- Define a REST API
- Refactor with viewsets and routers

# Why REST APIs

- Monolithic websites should stay in the past
	- Back-end: database models, URLs and views
	- Front-end: templates of HTML, CSS and JavaScript
	- Why mixing the two aspects?
- Modern websites should separate back-end and front-end
	- Django for back-end, and only for data operations
	- Use the front-end you like
	- Use more than one front-end: browser, Android, iOS

## **HTTP**

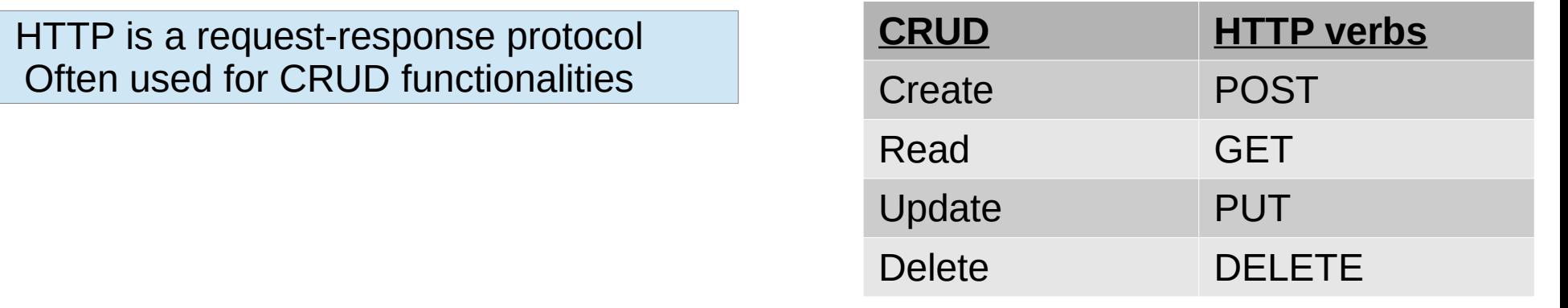

https://www.mysite.com/api/users # GET returns all users

https://www.mysite.com/api/users/<id> # GET returns a single user

Endpoints are URLs that expose and receive data (in JSON or XML)

### REST

- REpresentational State Transfer
- Architecture for building APIs on top of HTTP
- Stateless (every request should be independent from previous requests)
- Relies on HTTP verbs (GET, POST, PUT, DELETE, ...)
- Represents data in JSON or XML

## Create a new project

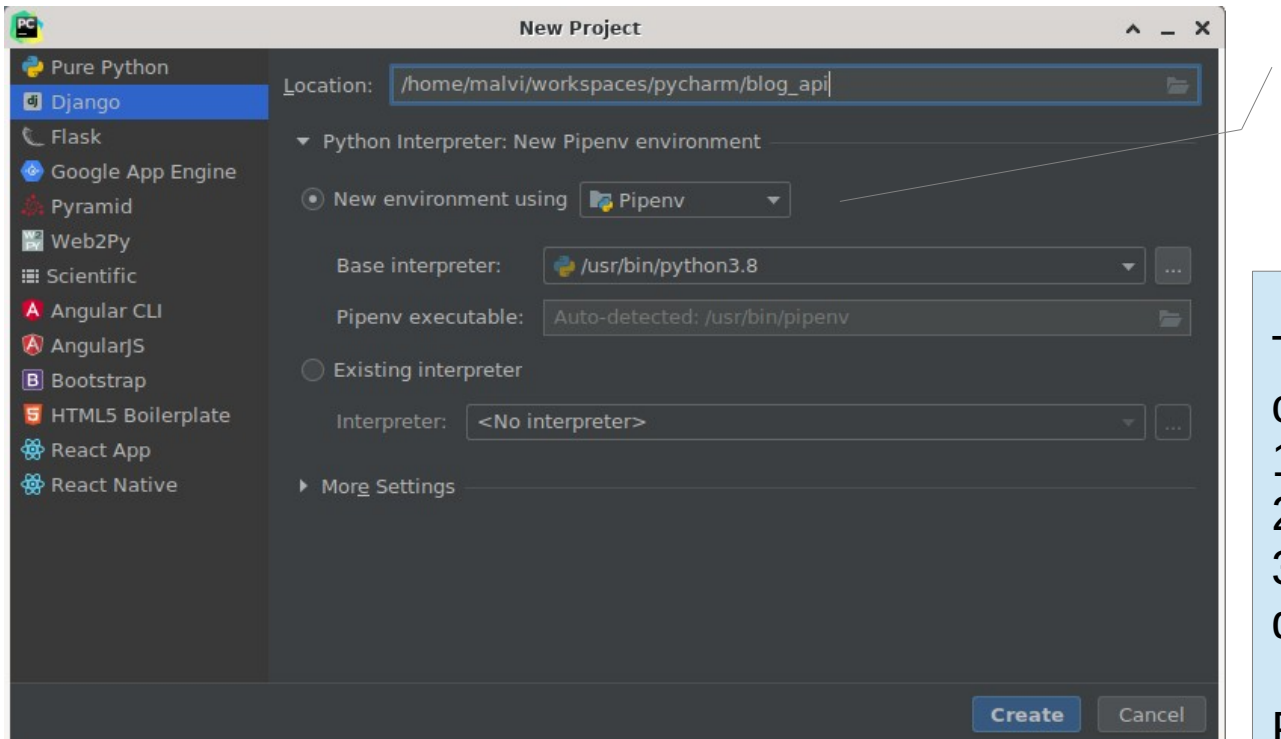

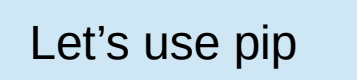

The book describes the command-line procedure: 1)create a virtual environment 2)install django 3)create a new project with django-admin startproject blog\_api

PyCharm will do all these stuff for us

# Anatomy of Django Projects

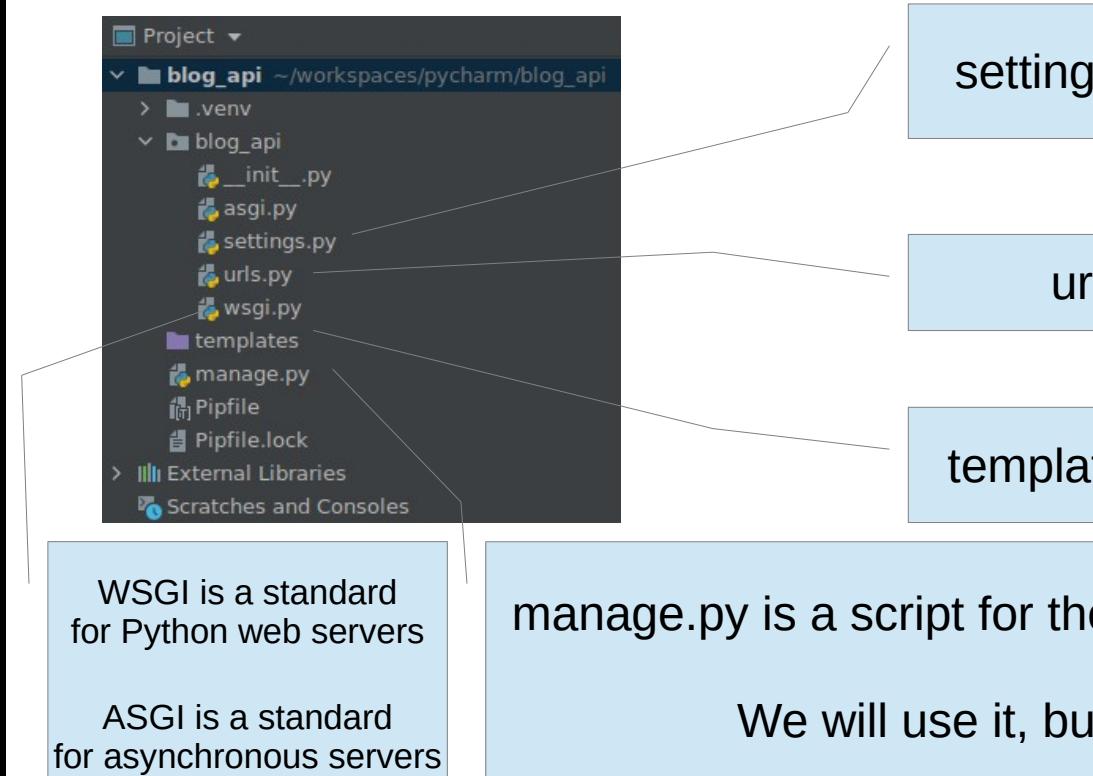

settings.py contains the configuration of the project

urls.py will contain all routes of the project

templates will contain all HTML pages of the project

manage.py is a script for the developer to run various Django commands

We will use it, but we usually don't need to modify it

## About settings.py

Essentially a file of variable declarations

All variable names are UPPERCASE and considered constants

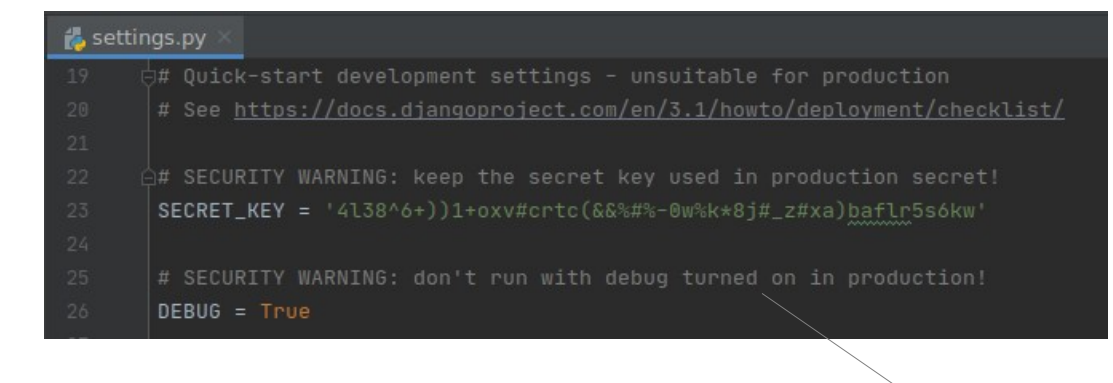

Before deploying to production, we have to change something here!

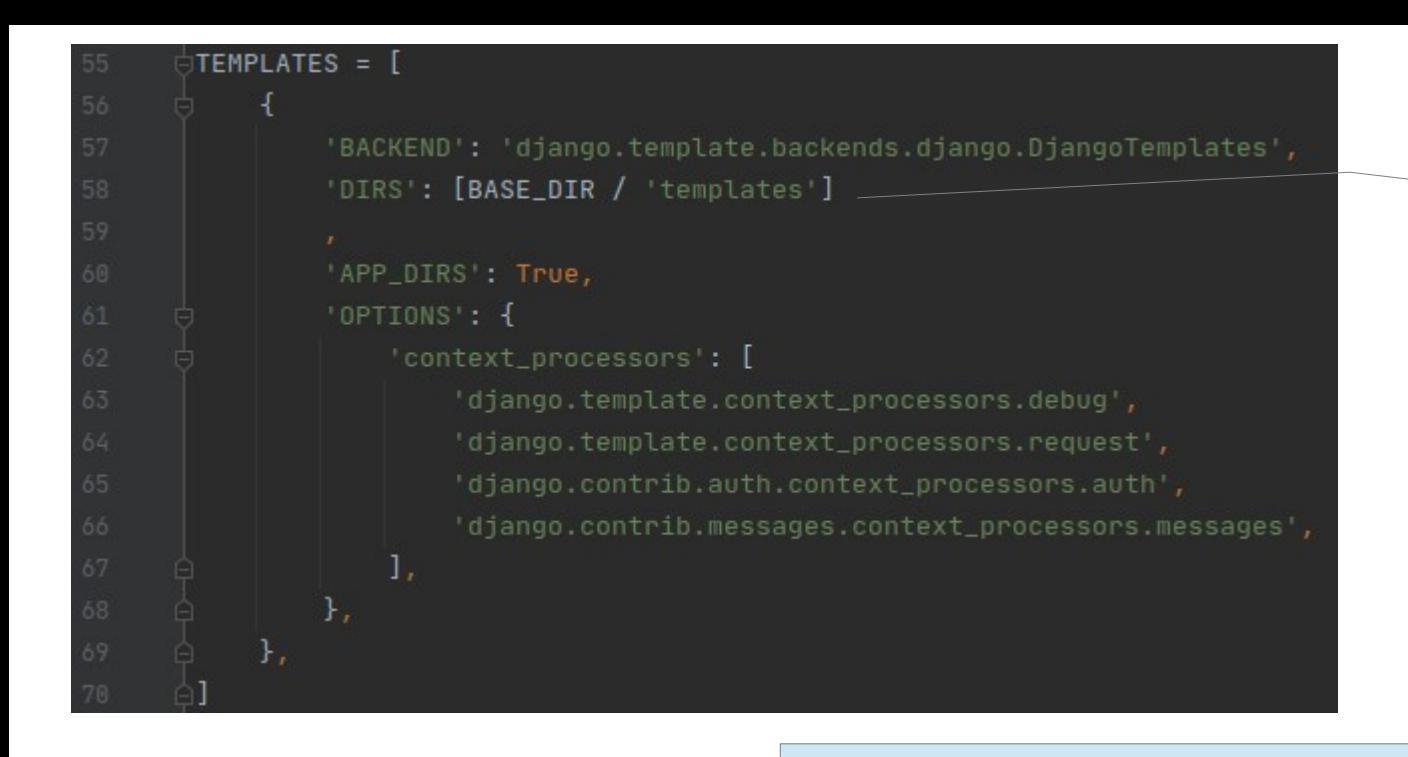

Django will search for templates here

 $STATIC_URL = ' / static / '$ 

Static resources (aka as-it-is files) are searched here

For REST APIs we don't really need them!

Remove templates if you want

Keep static files for the admin site

## Start the project

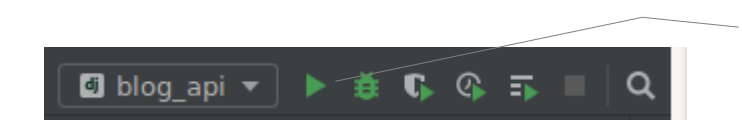

With PyCharm is quite easy: just click the run button

You should also migrate the database first

(blog api)malvi@pandora:~/workspaces/pycharm/blog api [Sun Nov 15 21:46] ./manage.py migrate Operations to perform: Apply all migrations: admin, auth, contenttypes, sessions Running migrations: Applying contenttypes.0001 initial... OK Applying auth.0001 initial... OK

Create or upgrade the database

를 db.sqlite3

#### **From the command-line (and behind the scene)**

(blog api)malvi@pandora:~/workspaces/pycharm/blog api [Sun Nov 15 21:51] \$ ./manage.py runserver Watching for file changes with StatReloader Performing system checks...

System check identified no issues (0 silenced). November 15, 2020 - 20:51:54 Django version 3.1.3, using settings 'blog\_api.settings' Starting development server at http://127.0.0.1:8000/ Quit the server with CONTROL-C.

Start the server on localhost

#### Visit <http://127.0.0.1:8000/>with your browser

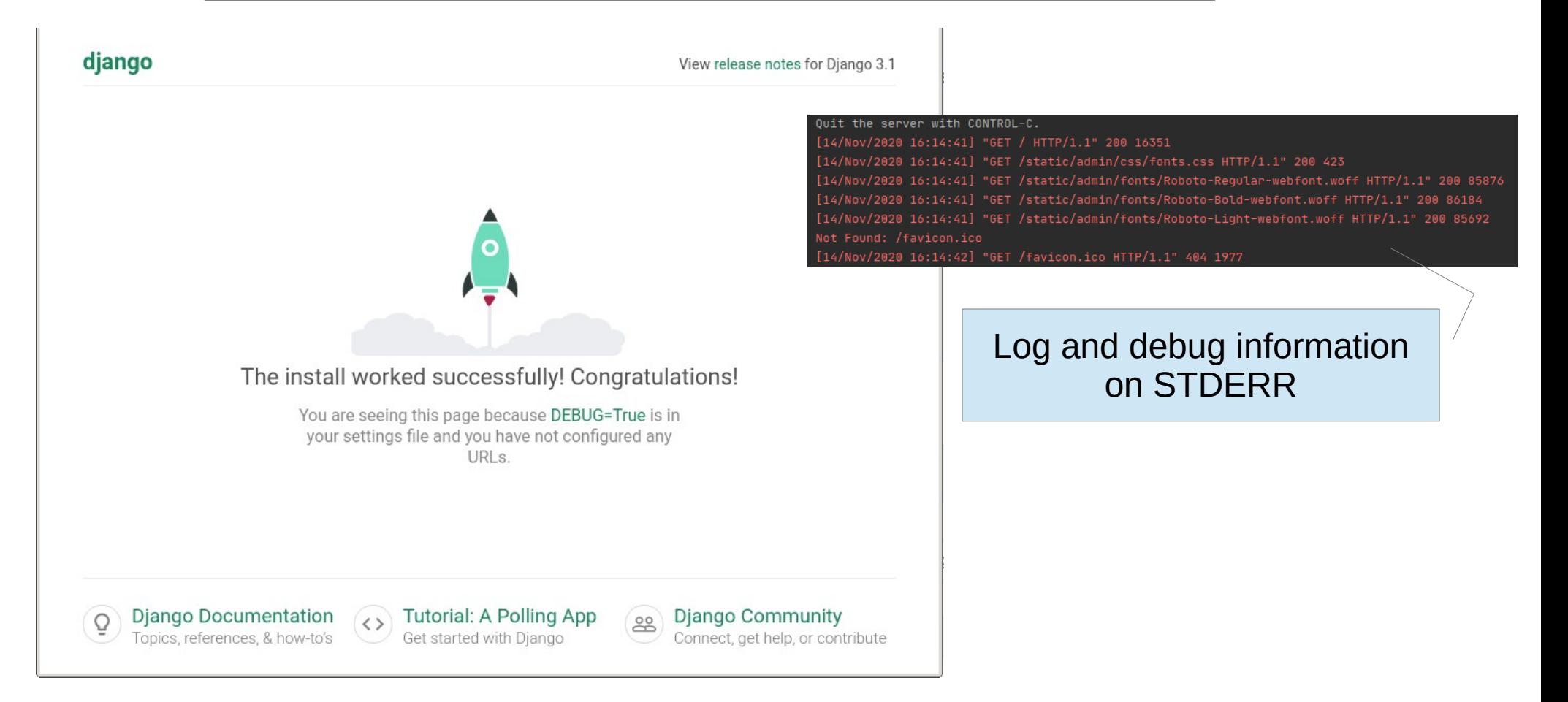

### Create a superuser

- Create a superuser from the command-line
- Avoid the username admin (always)
- Password? Generate them

<https://www.lastpass.com/it/password-generator>

./manage.py createsuperuser Username (leave blank to use 'malvi'): supermalvi Email address: supermalvi@example.com Password: Password (again): Superuser created successfully.

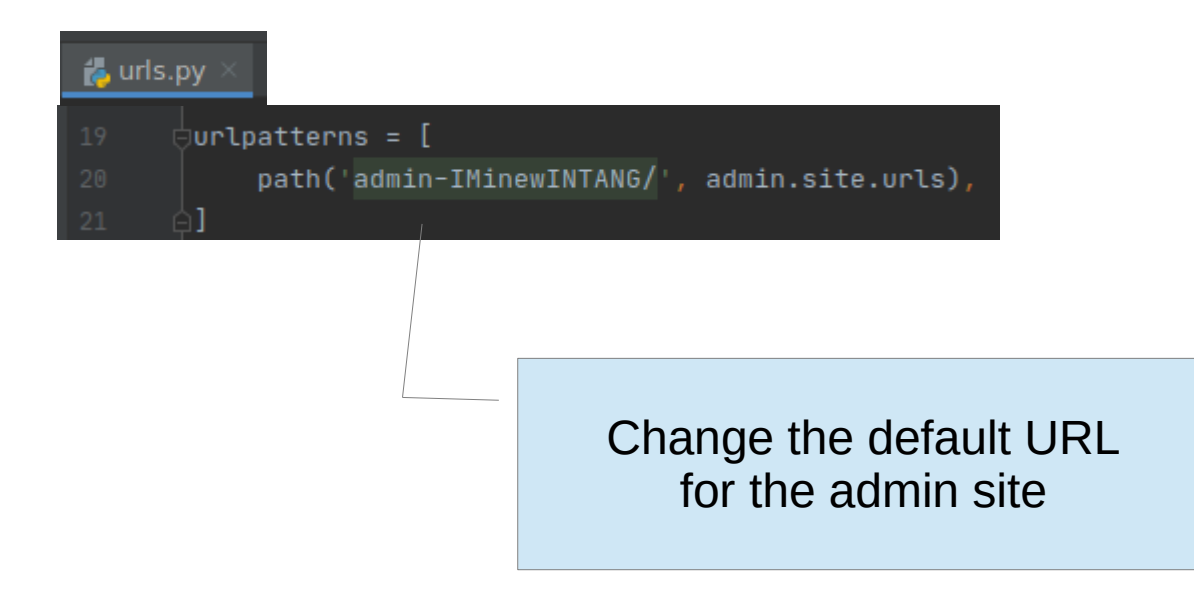

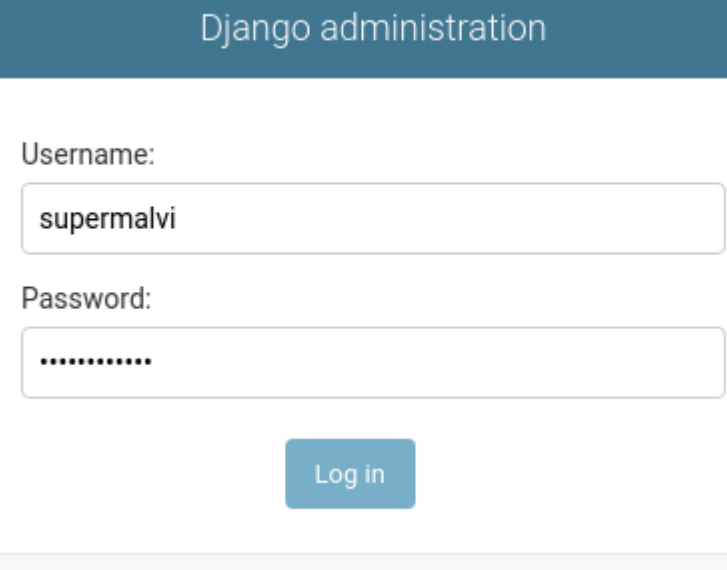

### Run the server and visit <http://127.0.0.1:8000/admin-IMinewINTANG>

### Log in with the superuser credentials

Django administration

WELCOME, SUPERMALVI. VIEW SITE / CHANGE PASSWORD / LOG OUT

#### Site administration

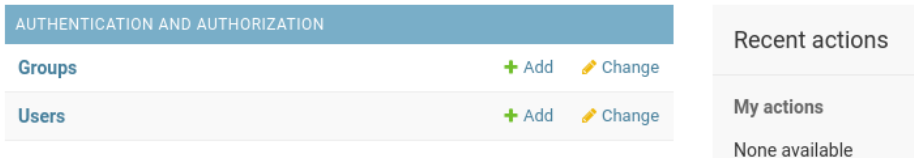

## Install Django REST Framework

 $\sim$   $\times$ 

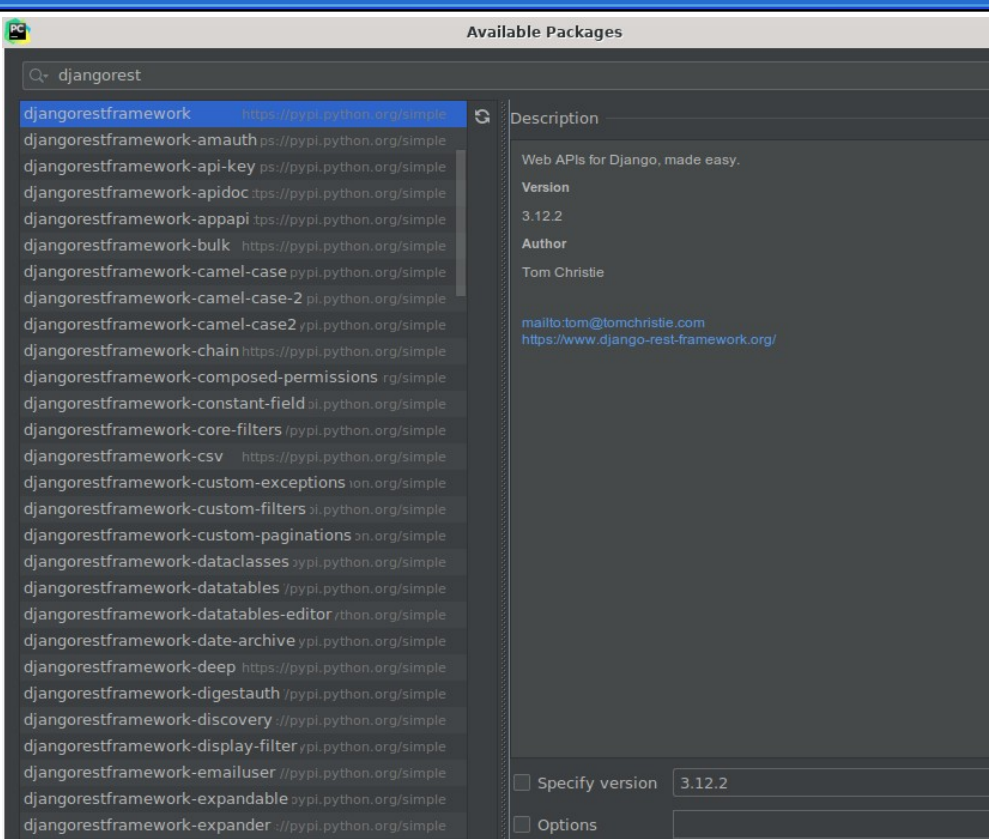

Menu File | Settings

Project | Python Interpreter

#### Add the package djangorestframework

Pipfile is updated!

Install Package

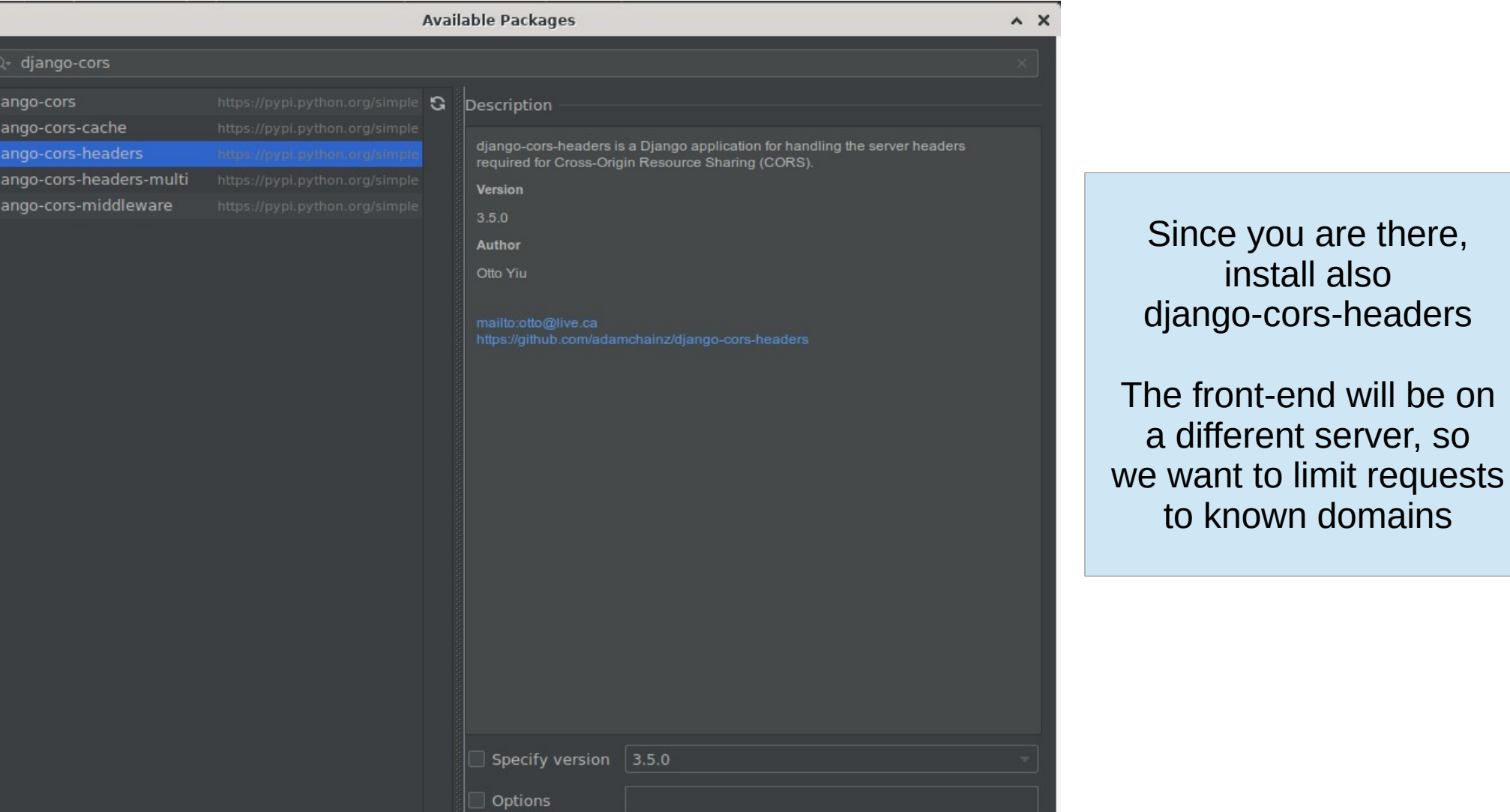

install also

Install Package

E

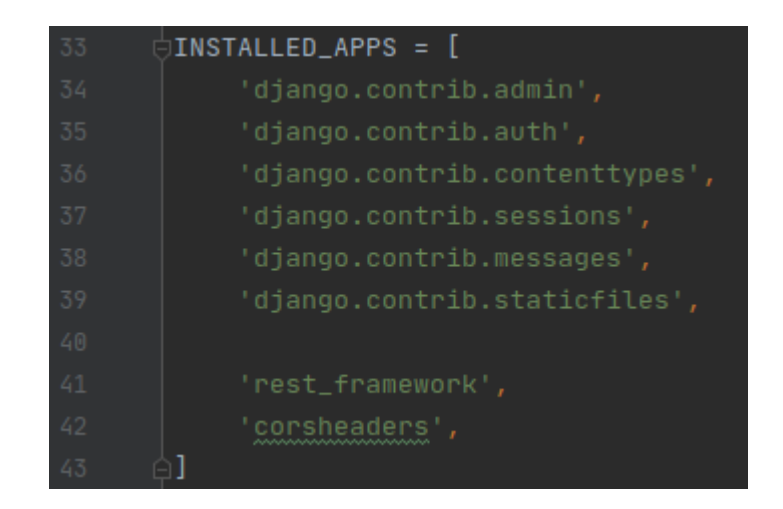

Add rest\_framework and corsheaders to the installed apps in settings.py

We will set permissions later

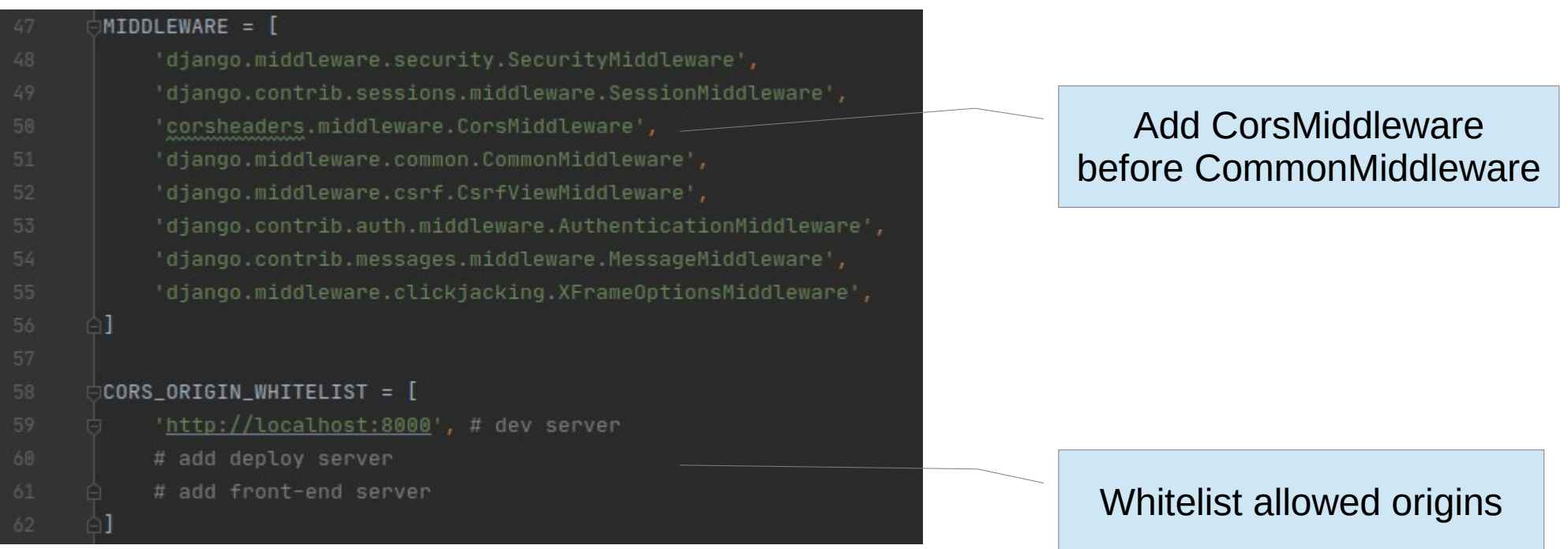

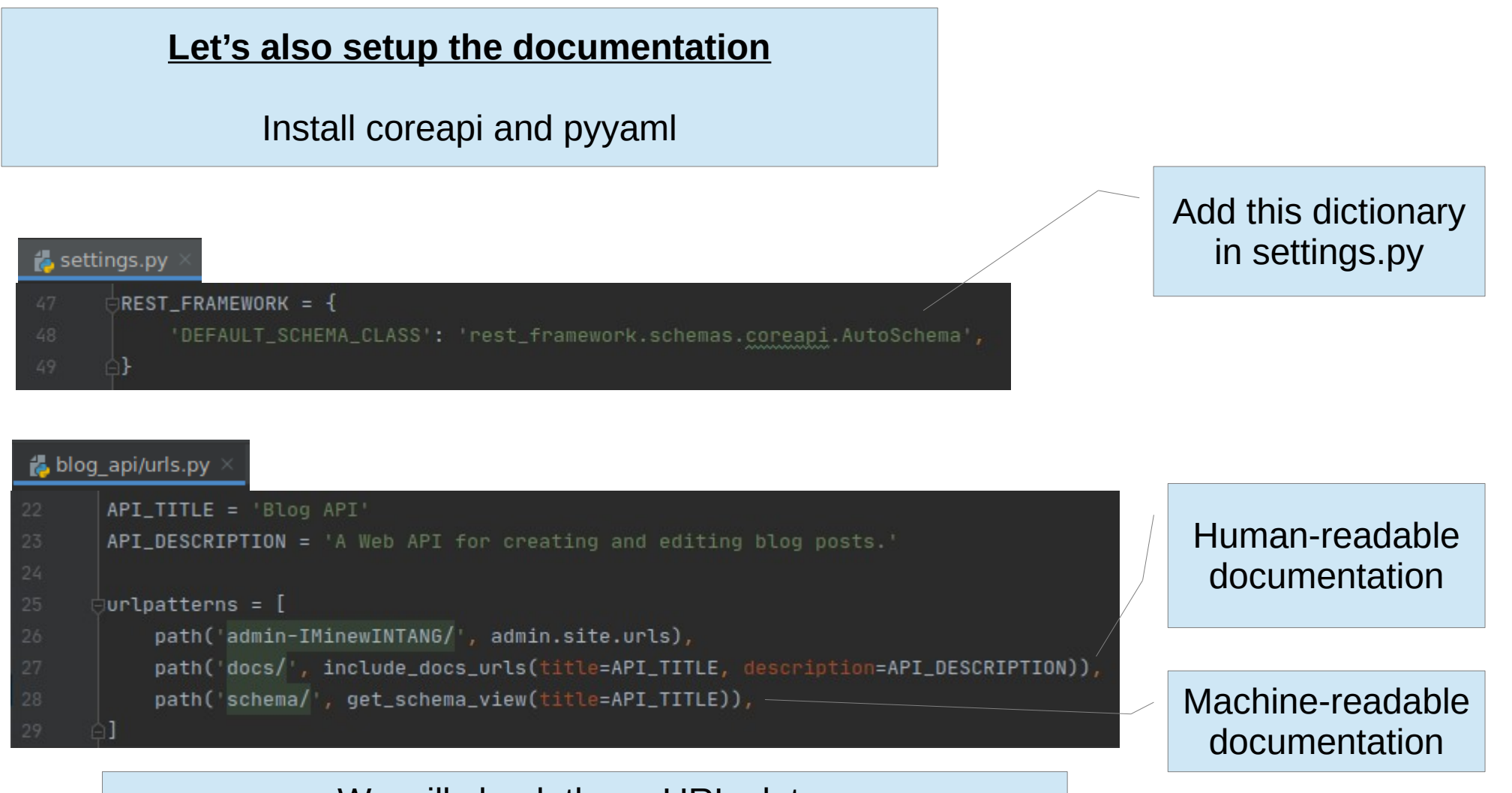

We will check these URLs later

# Creating Apps (isolated components)

- Run **./manage.py startapp posts**
- A new module is added

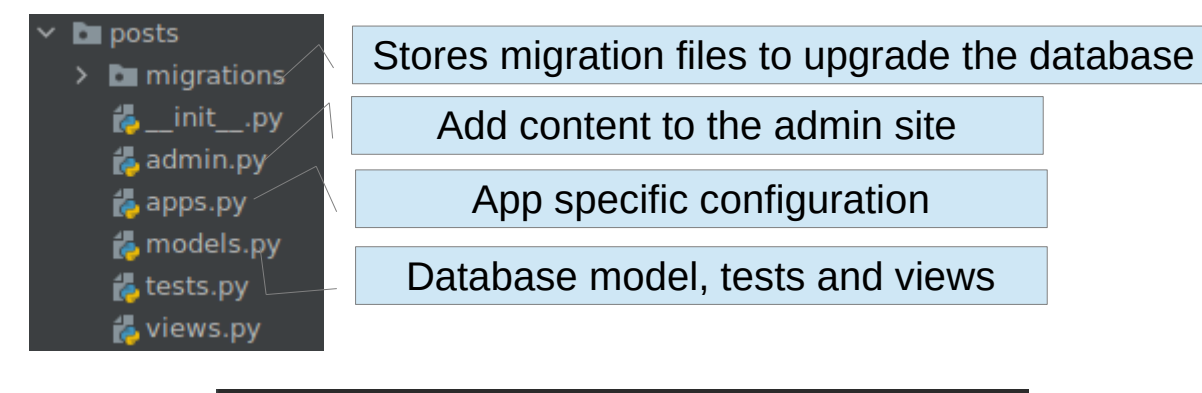

manage.py@blog\_api > startapp posts [destination

#### **Alternative**

Menu **Tools | Run manage.py Task…**

### Type **startapp posts**

PyCharm provides autocompletion

#### manage.py@blog\_api

manage.py@blog\_api > startapp posts

bash -cl "/home/malvi/workspaces/pvcharm/blog api/.venv/bin/pvthon /home/malvi/soft/pvcharm-2020.1/plugins/pvthon/helpers/pvcharm/diango manage.pv startapp posts /home/malvi/workspaces/pvcharm/blog api" Tracking file by folder pattern: migrations

- □ Following files were affected
- :! /home/malvi/workspaces/pycharm/blog\_api/posts/migrations/\_\_init\_\_.py
- Process finished with exit code 0

## Install the app

• Add the app to settings.py

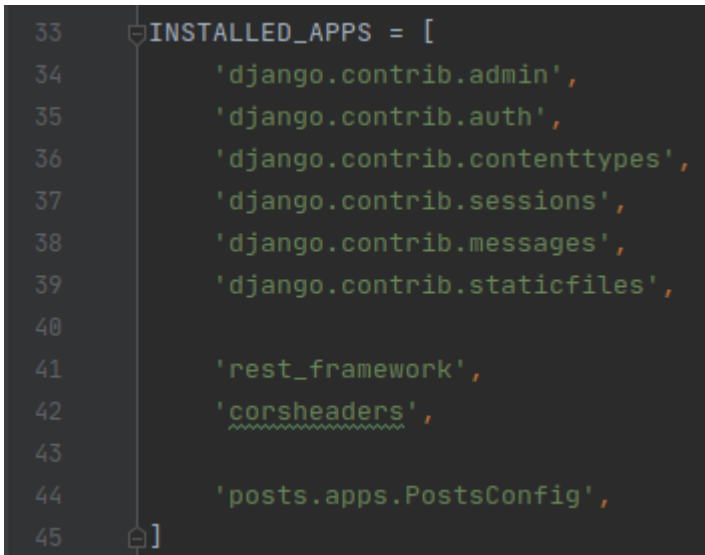

## Define the model

- We want a Post table with five fields: author, title, body, created\_at, updated\_at
- Django provides a User model (aka table)
- **E** models.py  $\times$  Use get\_user\_model() to avoid problems

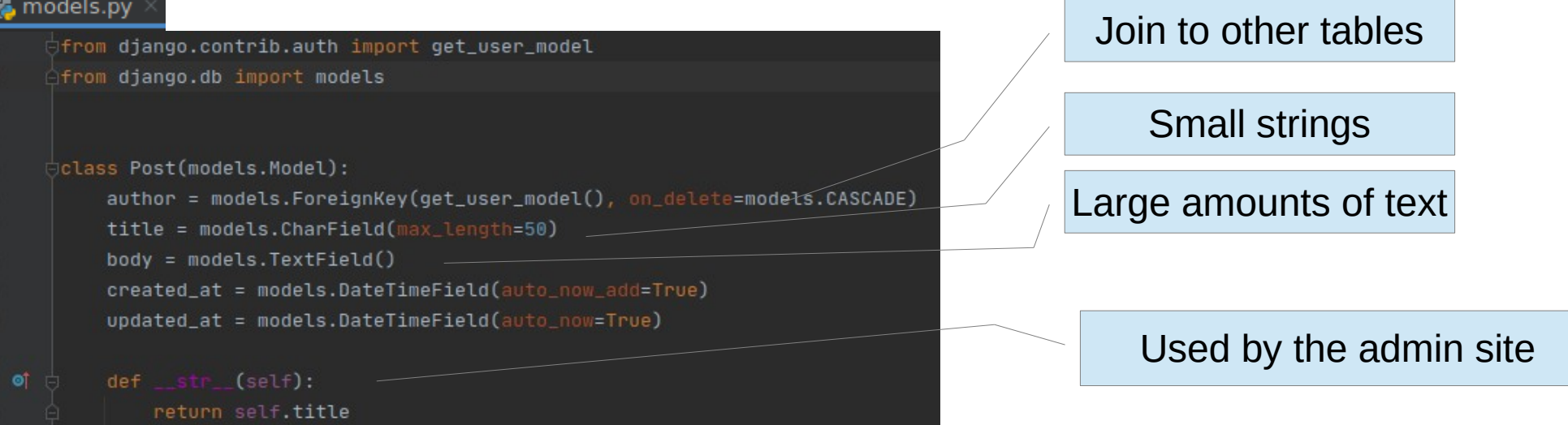

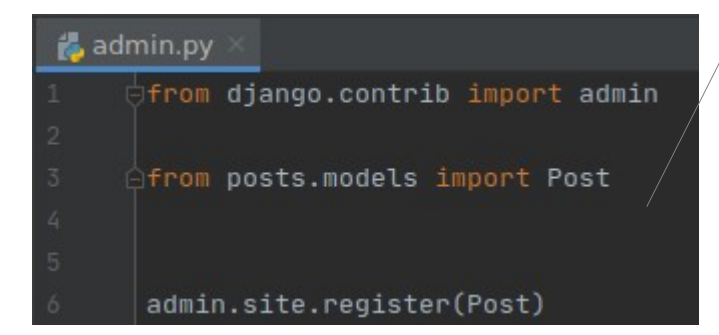

#### Let's add Post to the admin site

manage.py@blog\_api > makemigrations bash -cl "/home/malvi/workspaces/pycharm/blog Tracking file by folder pattern: migrations

Make migration files (you may want to put them in git)

manage.py@blog\_api > migrate bash -cl "/home/malvi/workspaces/pycharm/blog\_a Tracking file by folder pattern: migrations

Upgrade the database

### Visit the admin site

#### Site administration

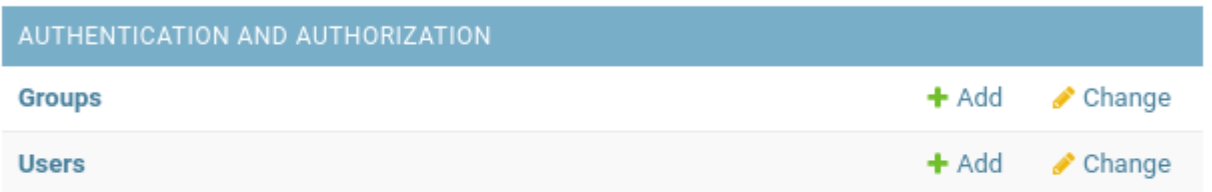

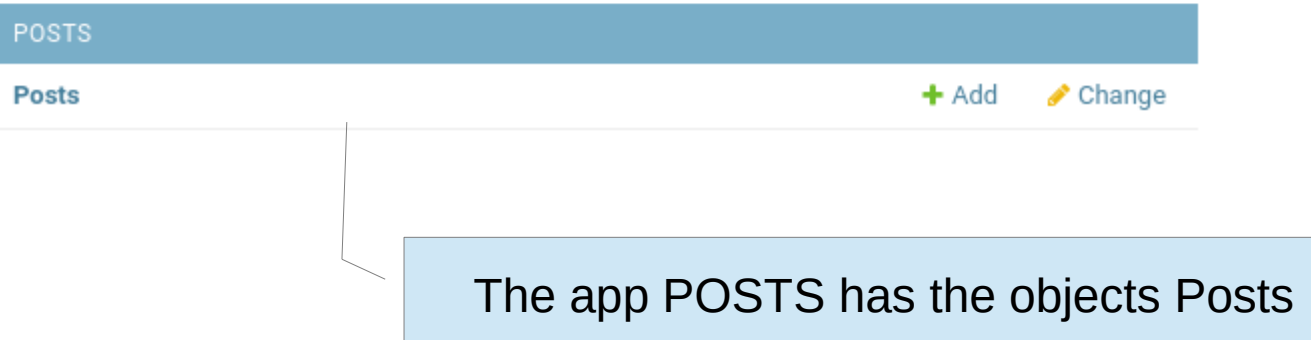

Let's add a couple of posts, try to do mistakes, and so on

# Define the REST API

- Three main steps
	- add serializers.py to produce JSON
	- use views.py to apply logic to each API endpoint
	- add urls.py for URL routes

#### Add serializers.py to the app directory

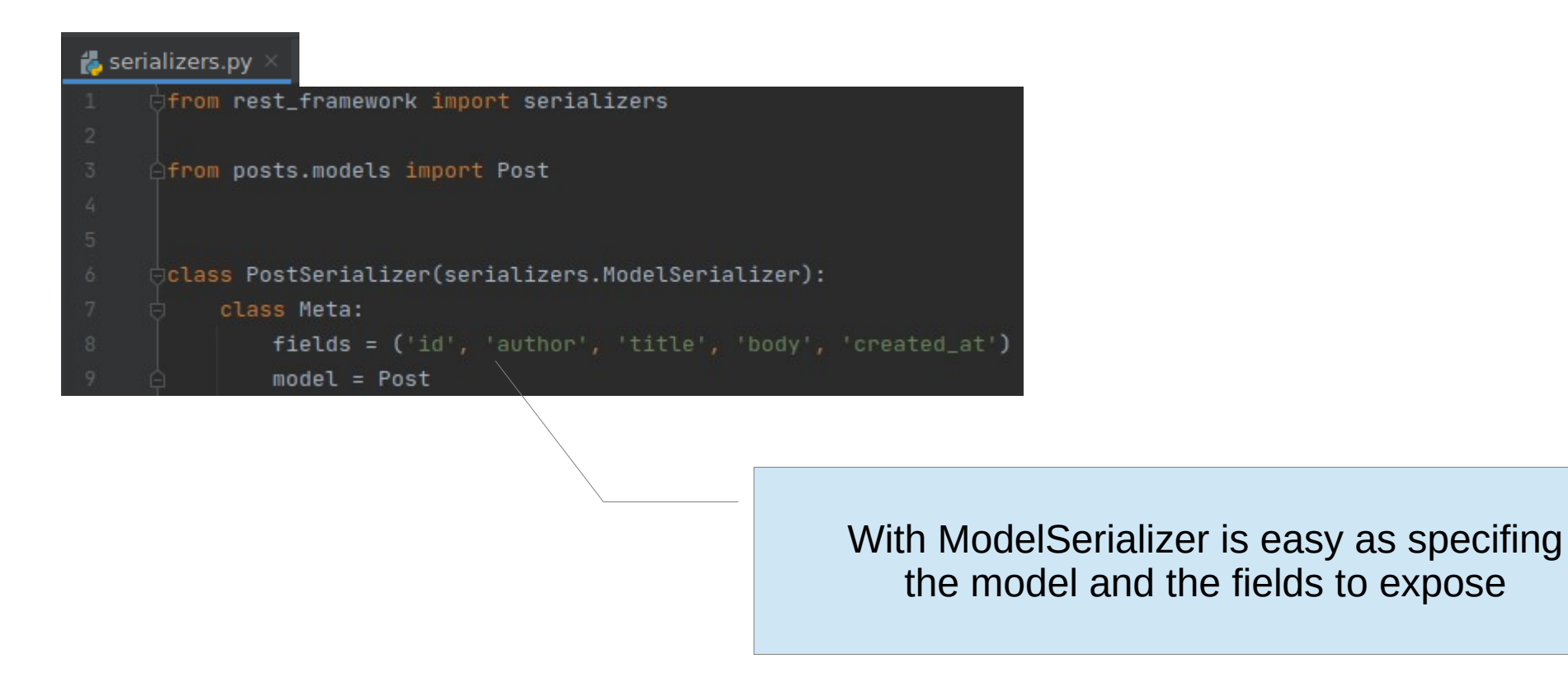

### Modify views.py

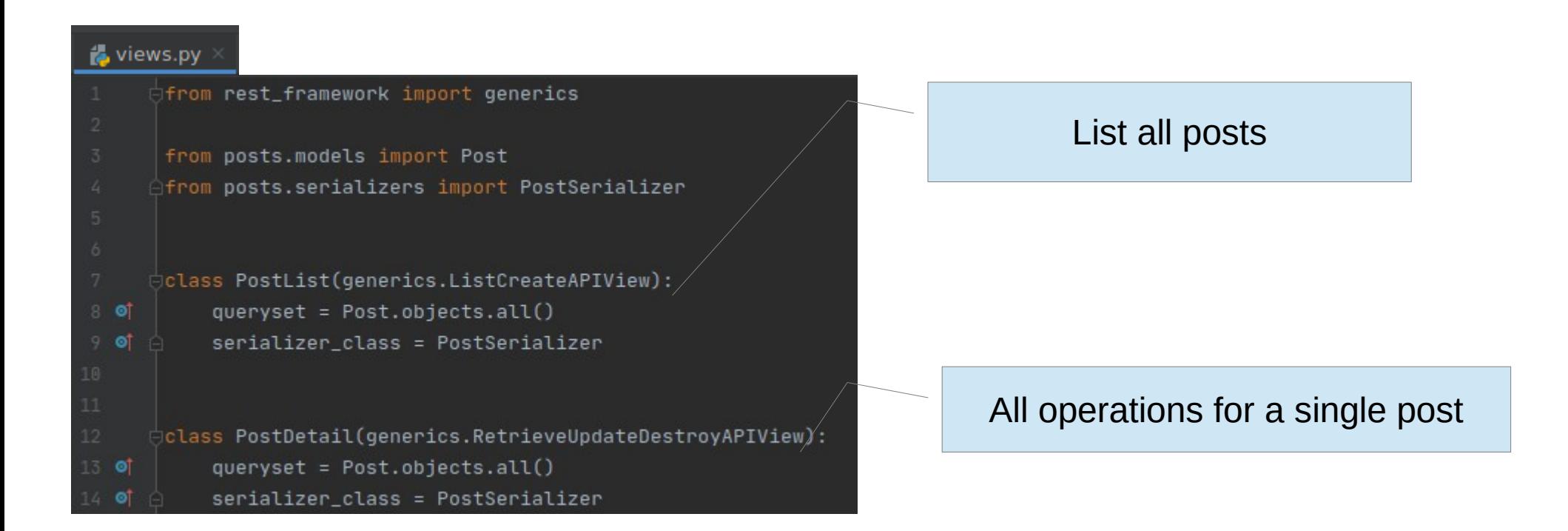

#### Add urls.py to the app directory

#### posts/urls.py

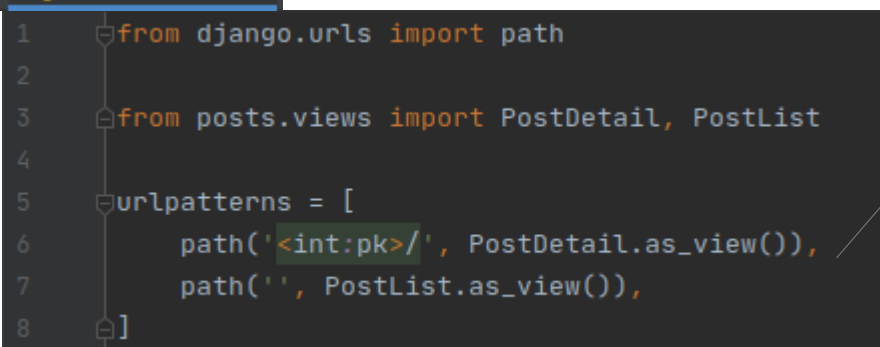

#### Empty path to list all posts

Primary key to operate on a post

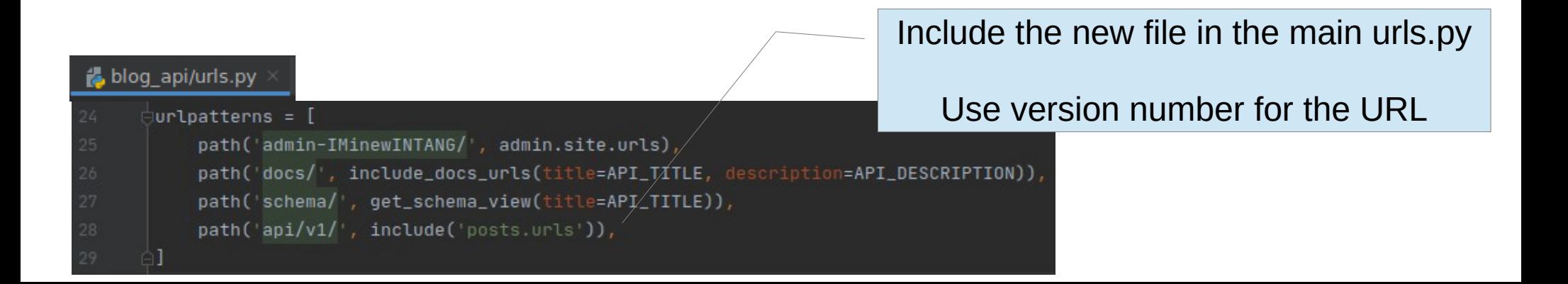

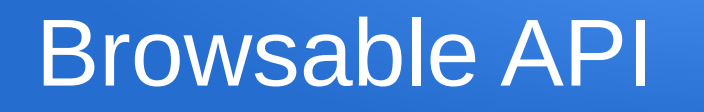

### Visit <http://127.0.0.1:8000/api/v1/>

List of posts here

A new record can be added here

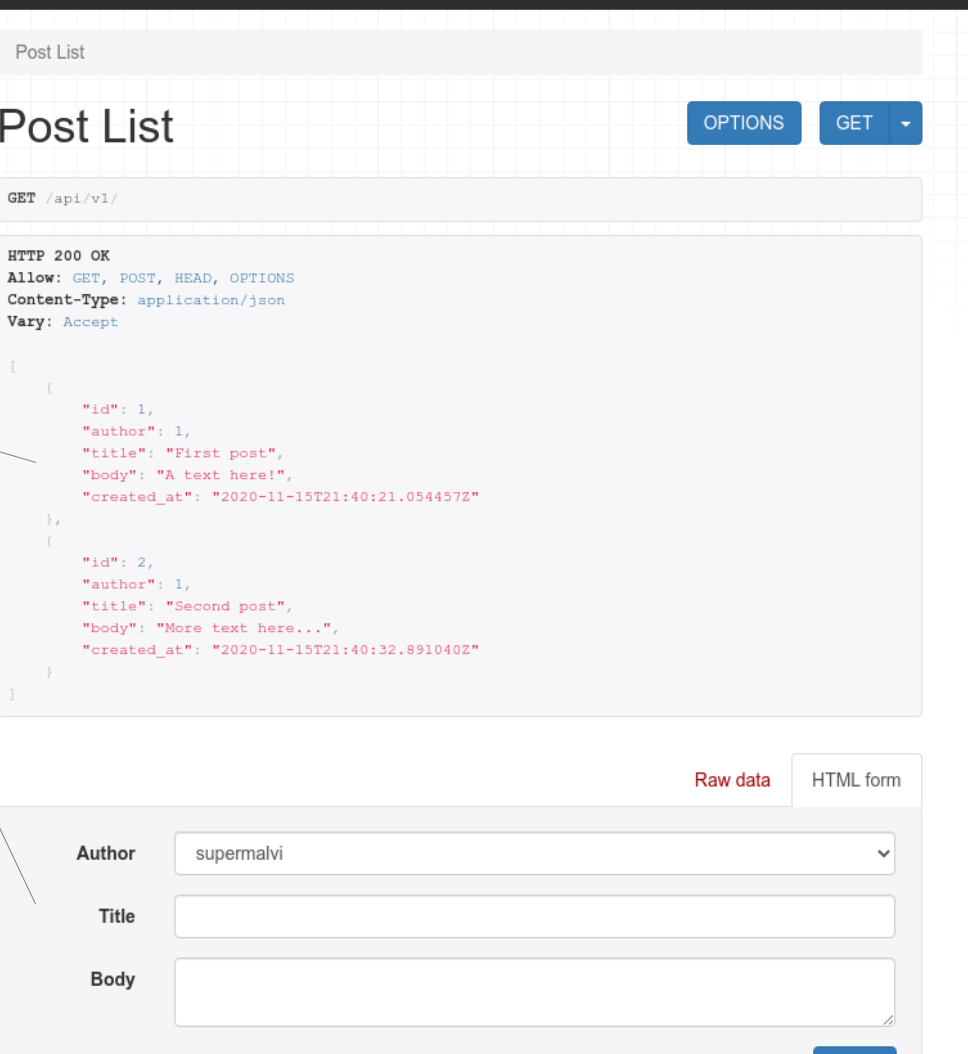

supermalvi

POS<sub>1</sub>

Django REST framework

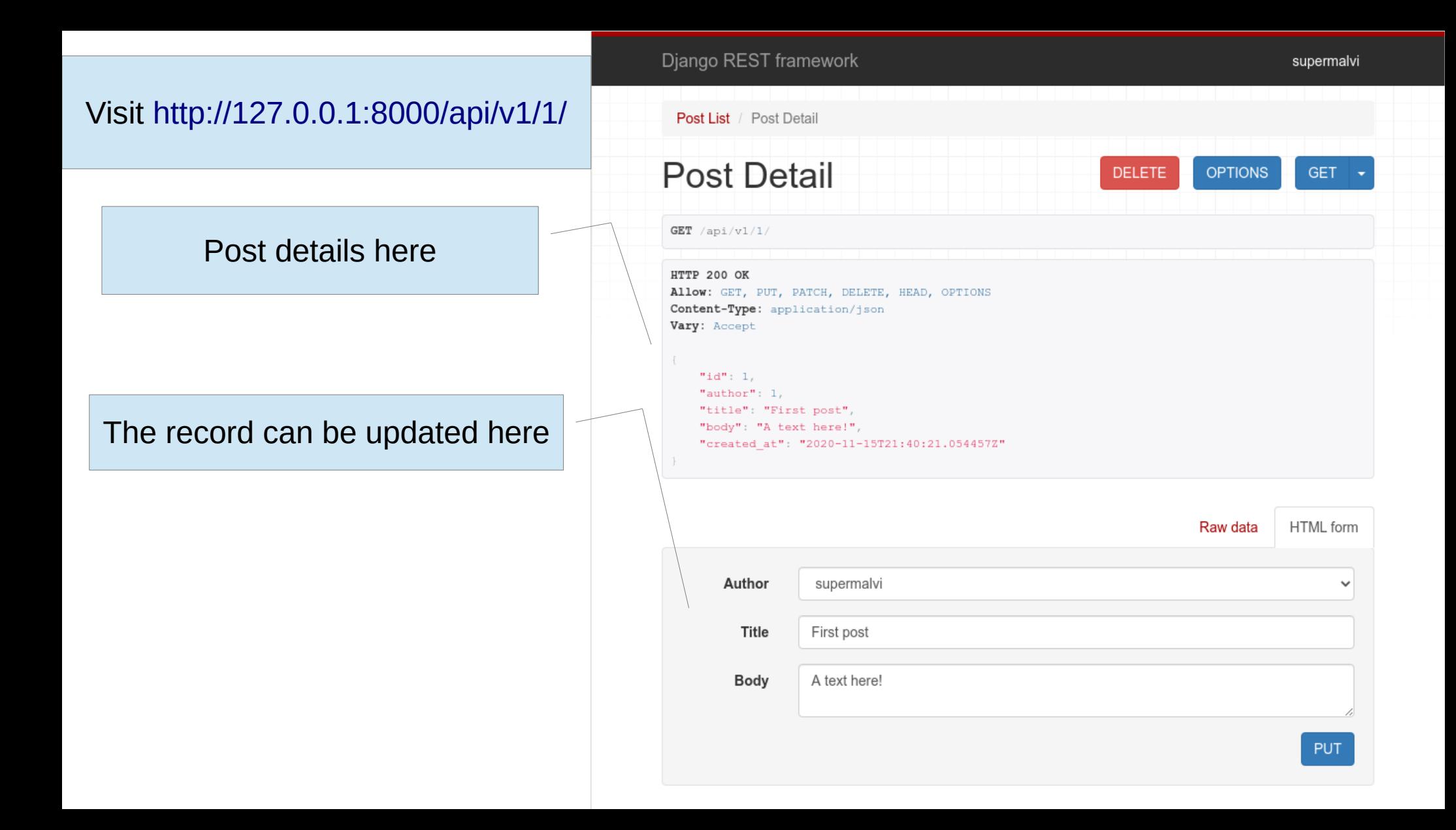

#### Visit <http://127.0.0.1:8000/docs/>

Authentication

</>
Source Code

 $Q$  v1

### **Blog API**

A Web API for creating and editing blog posts.

# Install the command line client \$ pip install coreapi-cli

#### $V<sub>1</sub>$

 $\ddot{\phantom{1}}$ 

#### list

 $/$ api $/$ vl $/$ **GET** 

# Load the schema document \$ coreapi get http://127.0.0.1:8000/docs/

# Interact with the API endpoint \$ coreapi action v1 list

#### create

POST  $/ap1/v1/$ 

**Request Body** 

The request body should be a "application/json" encoded object, containing the following items.

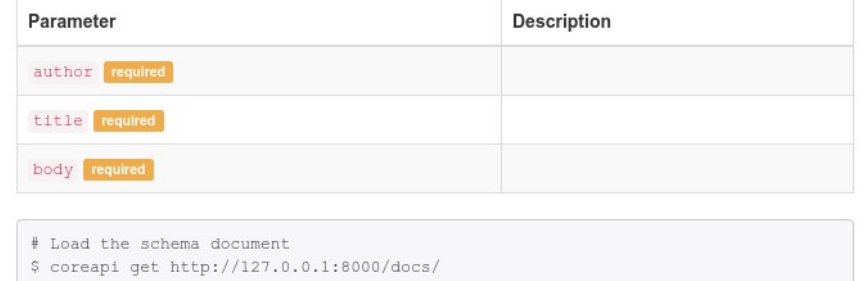

# Interact with the API endpoint

\$ coreapi action v1 create -p author=... -p title=... -p body=...

#### $\rightleftarrows$  Interact

 $\rightleftarrows$  Interact

### Visit <http://127.0.0.1:8000/schema/>

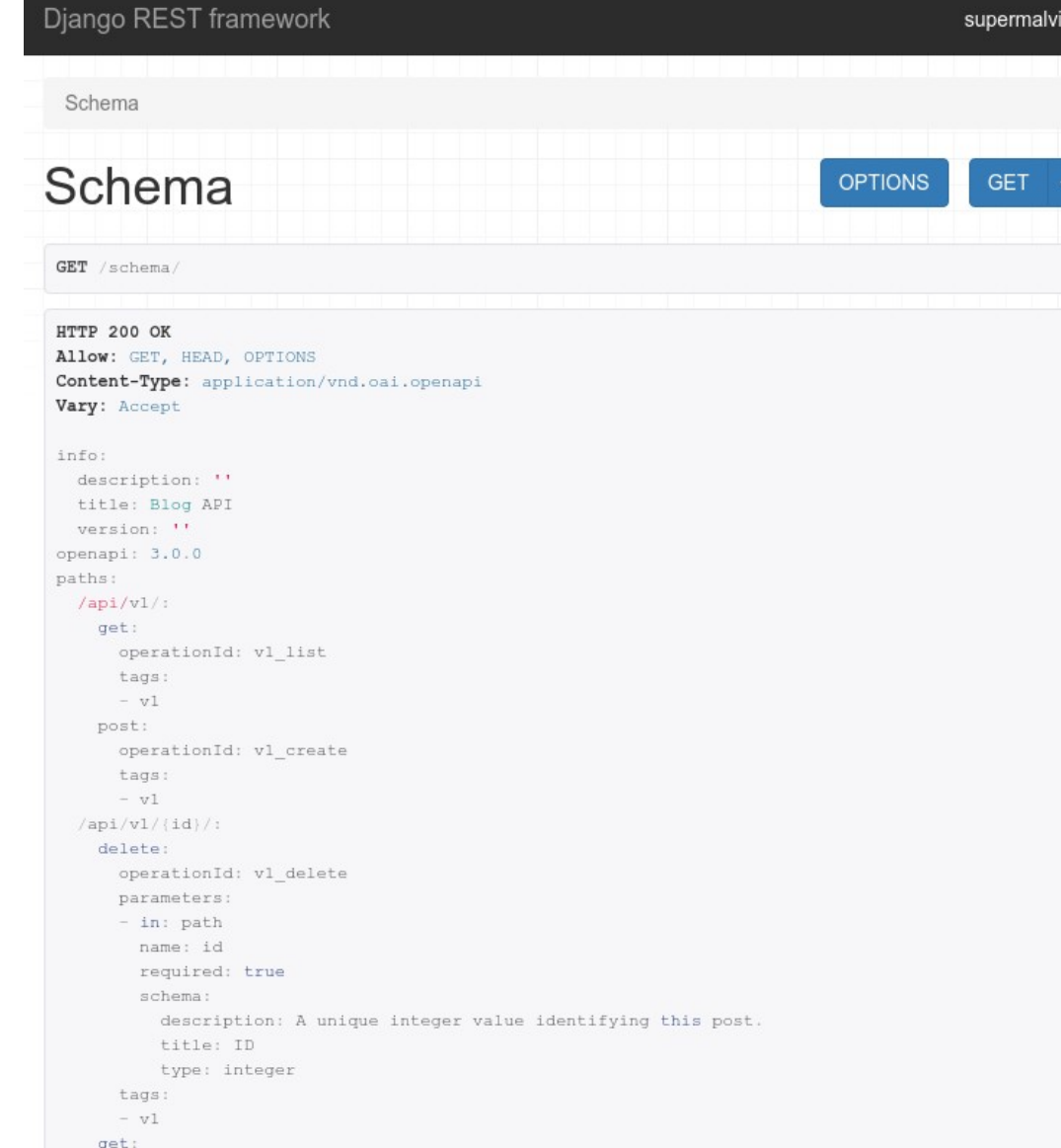

# **Refactor**

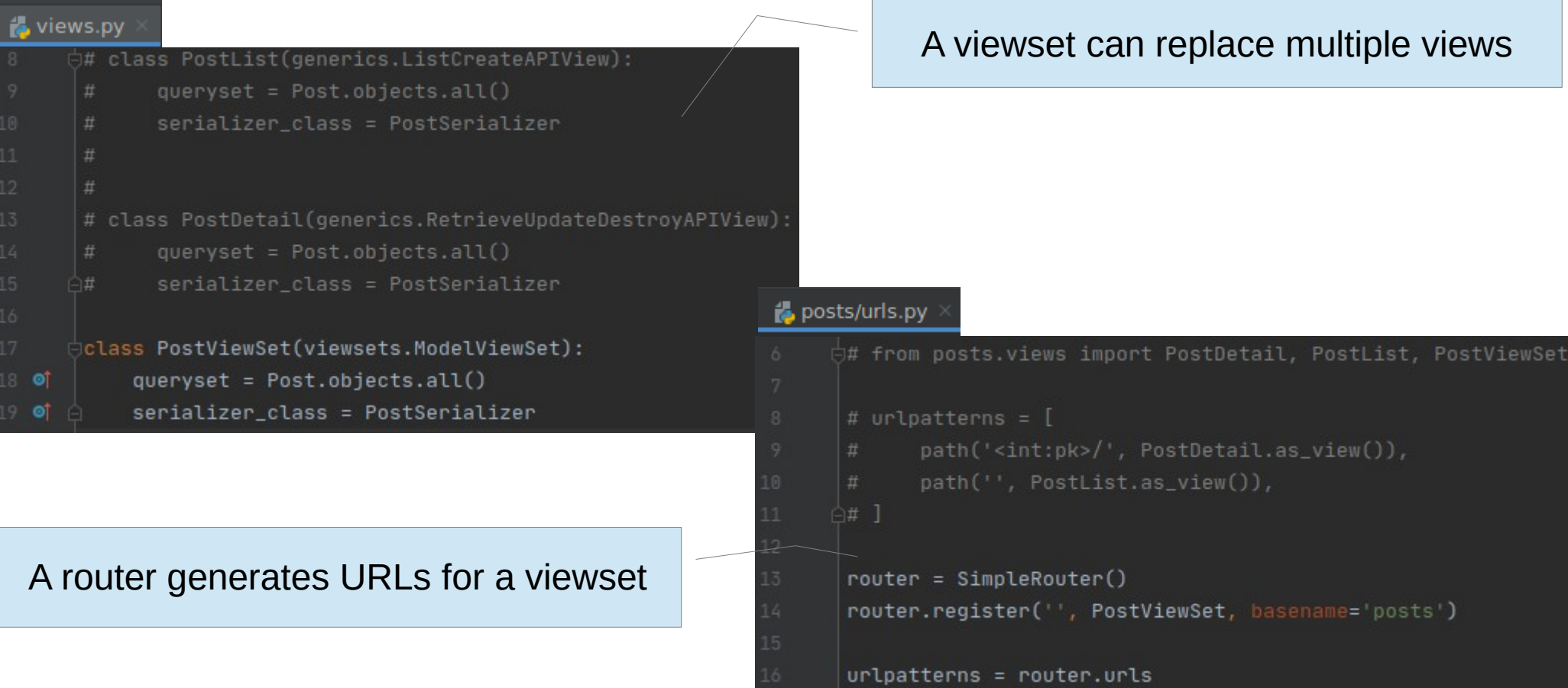

# **Questions**

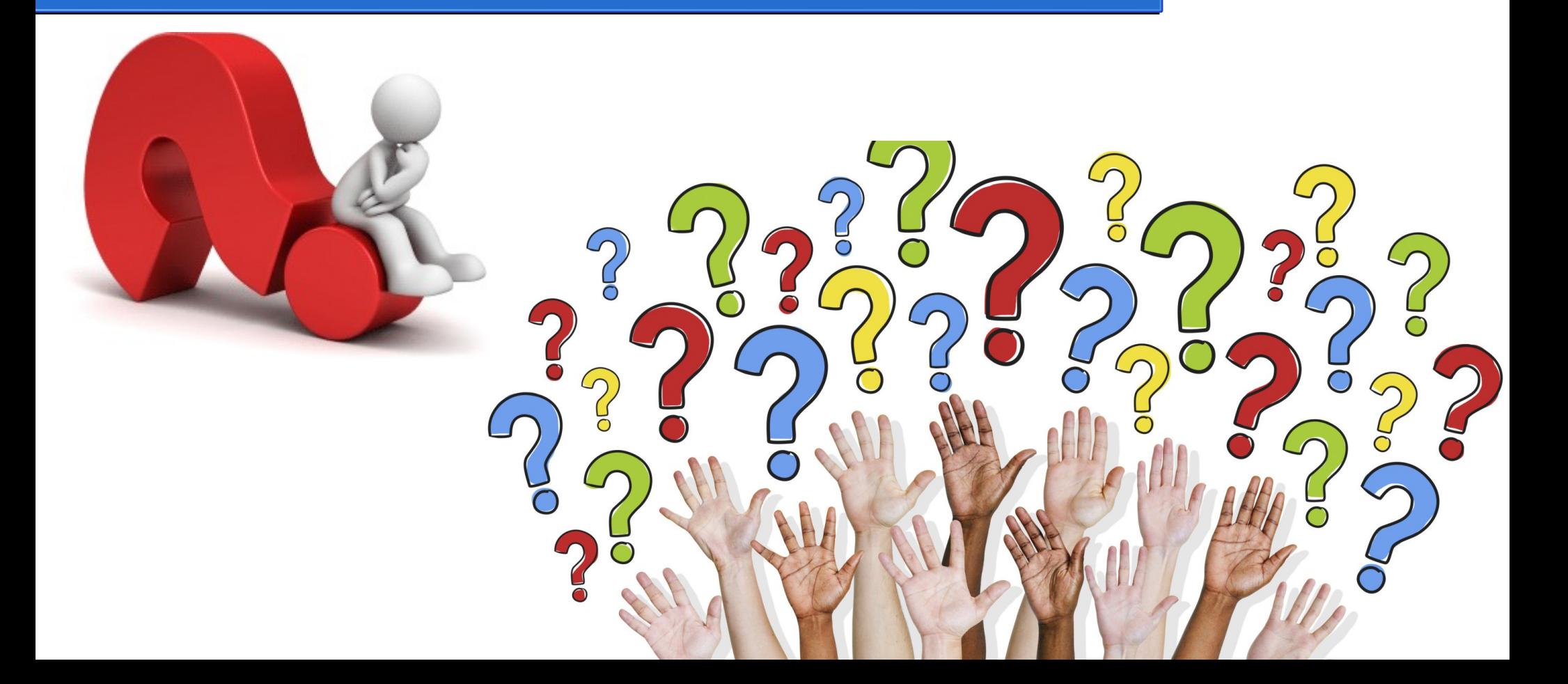